# பங்குதாரர்களுக்கான நிர்வாக வழிகாட்டி

#### அறிமுகம்  $\Delta$

 $\mathbf{1}$ 

DRB-HICOM Berhad ("DRB-HICOM")-இன் 34வது வருடாந்திர பொதுக்கூட்டம் ("AGM") ஒளிபரப்பு களத்திலிருந்து மெய்நிகர் வழியாகவும் தொலைவிலிருந்து பங்கேற்பதன் வழியாகவும் பின்காணும் நிரலின்படி நடைபெறும்:

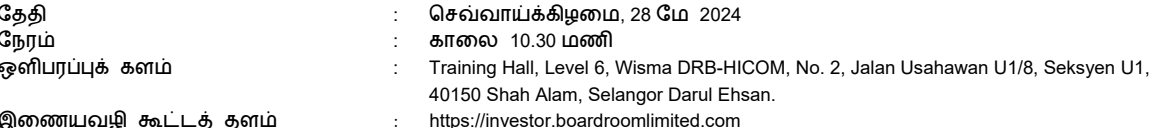

DRB-HICOM பங்குதாரர்களை தங்கள் வீடு அல்லது அலுவலகத்தில் இருந்து ஆண்டுப் பொதுக்கூட்டத்தில் மெய்நிகர் வழியாக முழுமையாக பங்கேற்குமாறு அழைக்கின்றது. பங்குதாரர்களுக்கான இந்த நிர்வாக வழிகாட்டி ("வழிகாட்டி") தொலைவிலிருந்து பங்கேற்பிற்கான பதிவு, பிரதிநிதிப் படிவங்களை சமாப்பித்தல், கேள்விகளைச் சமாப்பித்தல் மற்றும் வாக்களிப்பது உட்பட இந்த மெய்நிகர் ஆண்டுப் பொதுக்கூட்டத்தில் பங்குதாரர்கள் திறம்பட பங்கேற்பதற்கான வழிகளை அமைக்கிறது.

#### தொலைவிலிருந்து ஆண்டுப் பொதுக்கூட்டத்தில் எப்படி பங்கேற்பது **B.**

- தொலைவிலிருந்து பங்கேற்கும் மற்றும் மின்னியல் வாக்களிக்கும் ("RPEV") வசதிகள் கீழ்க்காணும் நபர்களுக்கு 1. வழங்கப்படுகிறது என்பதைக் கவனத்தில் கொள்ளவும்.
	- தனி அங்கத்தினர்கள்;  $(i)$
	- நிறுவனப் பங்குதாரர்கள்;  $(ii)$
	- ஒப்புச்சான்றுடைய முன்மொழியப்பட்டவர்கள், மற்றும்  $(iii)$
	- விலக்களிக்கப்பட்ட ஒப்புச்சான்றுடைய முன்மொழியப்பட்டவர்கள்.  $(iv)$

#### $2.$ RPEV வசதிகள் மூலம் தொலைதூர பங்கேற்பு மற்றும் வாக்களிப்பு

உங்கள் பங்கேற்பை பங்குதாரராக பதிவு செய்ய கீழே உள்ள படிகளைப் பின்பற்றவும் அல்லது மெய்நிகர் AGM க்கு ப்ராக்ஸியை நியமிக்கவும்:

# 34-வது ஏஜிஎம் முன்பு

### படிநிலை 1 - போர்டுரூம் ஸ்மார்ட் இன்வெஸ்டர் போர்ட்டல் ("BSIP") மூலம் இணையவழிப் பதிவு செய்யுங்கள்

குறிப்பு: இது ஒருமுறைப் பதிவு அகும். BSIP-இல் நீங்கள் முன்பே பதிவுசெய்திருந்தால், நீங்கள் படிநிலை (2) க்கு நீங்கள் டுசுல்லலாம்

(முதல் முறை BSIP பயனர்களுக்கு மட்டுமே)

- இணைய உலாவியைத் திறக்கவும். Chrome, Firefox, Safari, Edge அல்லது Opera இன் சமீபத்திய பதிப்புகள்  $a)$ பரிந்துரைக்கப்படுகின்றன
- இந்த இணைப்பு மூலம் https://investor.boardroomlimited.com என்ற BSIP வலைத்தளத்திற்குச் செல்லவும்

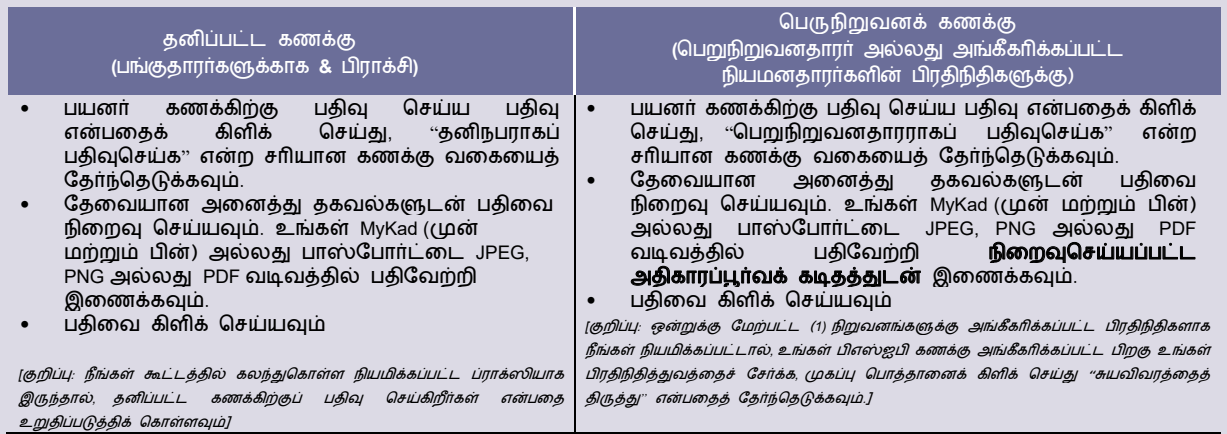

- மின்னஞ்சல் முகவரி சரிபார்ப்புக்காக போர்டுரூமிலிருந்து மின்னஞ்சலைப் பெறுவீர்கள். பதிவு செயல்முறையைத்  $c)$ தொடர பெறப்பட்ட மின்னஞ்சலில் இருந்து "**மின்னஞ்சல் முகவரியைச் சரிபார்க்கவும்**" என்பதைக் கிளிக் செய்யவும்.
- மின்னஞ்சல் உறுதி செய்யப்பட்டவுடன், உங்கள் கைத்தொலைப்பேசி எண்ணை உறுதிப்படுத்த BSIP-க்கு அழைத்துச்  $d)$ செல்லப்படுவிர்கள்; "Request OTP Code" என்பதைக் கிளிக் செய்த பிறகு பதிவு செய்யப்பட கைத்தொலைப்பேசி எண்ணிற்கு OTP எண் அனுப்பப்படும்; செயல்முறையை முடிக்க OTP குறியீட்டை உள்ளிட்டு "Enter" ஐக் கிளிக் செய்யவம்
- உங்கள் கைப்பேசி எண் சரிபார்க்கப்பட்டதும், உங்கள் புதிய BSIP கணக்கின் பதிவு இறுதி சரிபார்ப்புக்காக நிலுவையில்  $e)$ இருக்கும்.
- உங்கள் BSIP கணக்கு அங்கீகரிக்கப்பட்டதைத் தெரிவித்து ஒரு (1) வேலை நாளுக்குள் உங்களுக்கு ஒரு மின்னஞ்சல்  $f$ அனுப்பப்படும்; BSIP-இல் நீங்கள் https://investor.boardroomlimited.com/ என்ற பக்கத்தில், பதிவு செய்த போது வழங்கிய மின்னஞ்சல் முகவரி மற்றும் கடவுச்சொல் மூலம் உள்நுழைந்து அடுத்தப் படிநிலைக்குச் செல்லலாம்

 $\overline{2}$ 

படிநிலை 2: RPEVக்கான கோரிக்கையைச் சமாப்பிக்கவும் (தனிப்பட்ட கணக்கிற்கு மட்டும் பொருந்தும்)

# RPEVக்கான பதிவு 29 ஏப்ரல் 2024 முதல் 28 மே 2024 செவ்வாய் அன்று 34வது AGM நடைபெறும் நாள் வரை காலை 10.30 மணிக்கு திறக்கப்படும்.

தனிப்பட்ட கணக்கிற்கு மட்டுமே

- $a)$ இணைய உலாவியைத் திறக்கவும். Chrome, Firefox, Safari, Edge அல்லது Opera இன் சமீபத்திய பதிப்புகள் பரிந்துரைக்கப்படுகின்றன.
- https://investor.boardroomlimited.com இல் உள்ள BSIP இணையதளத்திற்குச் செல்லவும்.  $h)$
- c) உங்களின் பதிவு செய்யப்பட்ட மின்னஞ்சல் முகவரி மற்றும் கடவுச்சொல் மூலம் உங்கள் BSIP கணக்கில் உள்நுழையவும். [குறிப்பு: உங்களிடம் பிஎஸ்ஐபியில் கணக்கு இல்லையென்றால் பிஎஸ்ஐபியில் இலவசமாகப் பதிவு செய்யவும்/பதிவு செய்யவும் – மேலே உள்ள "படி 1: போர்டுரூம் ஸ்மார்ட் இன்வெஸ்டர் போர்ட்டலுடன் இணைய வழி பதிவு செய்யுங்கள் ("பிஎஸ்ஜபி")" செயல்முறையைப் பார்க்கவும்.]
- "Meeting Event" என்பதைக் கிளிக் செய்து, நிறுவனங்களின் பட்டியலில் இருந்து "DRB-HICOM BERHAD **34வது ஆண்டு பொதுக்**  $d)$ கூட்டம்" என்பதைத் தேர்ந்தெடுத்து "Enter" என்பதைக் கிளிக் செய்யவும்.
- $e)$ "மெய்நிகர்" என்பதற்குச் சென்று, "**RPEVக்கான பதிவு**" என்பதைக் கிளிக் செய்யவும்.
- RPEVக்கு பதிவு செய்ய பெட்டியை சரிபார்த்து உங்கள் 9 இலக்க CDS கணக்கு எண்ணை உள்ளிடவும்.  $f$
- g) விதிமுறைகள் மற்றும் நிபந்தனைகளை ஏற்க பெட்டியைப் படித்து தேர்வு செய்யவும், பின்னர் "**பதிவு**" என்பதைக் கிளிக் செய்ய டைம்
- உங்கள் RPEV பதிவு பெறப்பட்டது மற்றும் நிலுவையில் உள்ள சரிபார்ப்பு பற்றிய அறிவிப்பைப் பெறுவிர்கள்.  $h)$
- 21 மே 2024 இல் டெபாசிட்டர்களின் பொதுக் கூட்டப் பதிவேடு ("பொதுக் கூட்டம் ROD") அமைப்புச் சரிபார்ப்புக்குப் பிறகு,  $i)$ உங்கள் பதிவு அங்கீகரிக்கப்பட்டதா அல்லது நிராகரிக்கப்பட்டதா என்பதைத் தெரிவிக்கும் மின்னஞ்சலை போர்டுரூமில் இருந்து பெறுவீர்கள்.

#### ப்ாாக்ஸி நியமனம்

பிஎஸ்ஐபி மூலம் தங்கள் ப்ராக்ஸி படிவத்தை மின்னணு முறையில் சமாப்பிக்க விரும்பும் உறுப்பினா்கள், ப்ராக்ஸி படிவத்தின் மின்னணு பதிவிற்கான நடைமுறைகளை பின்வருமாறு பார்க்கவும்:

# தனிப்பட்ட பங்குதாரர்கள், கார்ப்பரேட் பங்குதாரர்களுக்கு

- இணைய உலாவியைத் திறக்கவும். Chrome, Firefox, Safari, Edge அல்லது Opera இன் சமீபத்திய பதிப்புகள் பரிந்துரைக்கப்படுகின்றன.
- https://investor.boardroomlimited.com இல் உள்ள BSIP இணையதளத்திற்குச் செல்லவும்  $b)$
- c) உங்களின் பதிவு செய்யப்பட்ட மின்னஞ்சல் முகவரி மற்றும் கடவுச்சொல் மூலம் உங்கள் BSIP கணக்கில் உள்நுழையவும். (குறிப்பு: பிஎஸ்ஜபியில் கணக்கு இல்லையென்றால் பிஎஸ்ஜபியில் இலவசமாகப் பதிவு செய்யவும்/பதிவு செய்யவும் மேலே உள்ள "படி 1: மேலே உள்ள போர்டுரூம் ஸ்மார்ட் இன்வெஸ்டர் போர்ட்டல் ("BSIP")" மூலம் இணையவழிப் பதிவு செய்யவும்.]
- "Meeting Event" என்பதைக் கிளிக் செய்து, நிறுவனங்களின் பட்டியலில் இருந்து "DRB-HICOM BERHAD 34**வது ஆண்டு பொதுக்**  $d)$ கூட்டம்" என்பதைத் தேர்ந்தெடுத்து "Enter" என்பதைக் கிளிக் செய்யவும்.

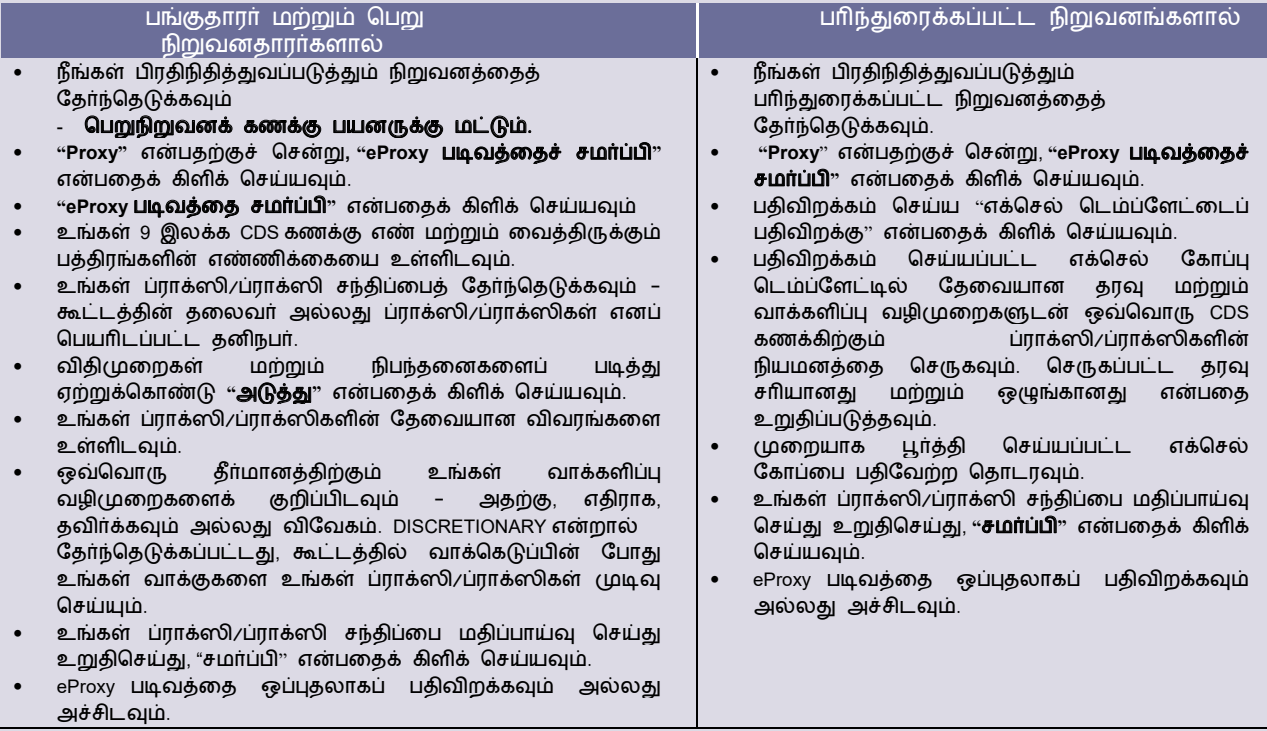

உங்கள் ப்ராக்ஸி/ப்ராக்ஸி படிவத்தைச் சமாப்பிப்பதற்கான இறுதித் தேதியும் நேரமும் 26 மே 2024 <mark>ஞாயிற்றுக்கிழமை காலை</mark> 10.30 மணிக்குள் என்பதை நினைவில் கொள்ளவும்.

 $\overline{\mathbf{z}}$ 

 $c)$ 

# பங்குதாரர்களுக்கான நிர்வாக வழிகாட்டி

# ஆண்டுப் பொதுக்கூட்டம் அன்று

- படி 4: போர்டுரூம் மீட்டிங் தளத்தில் உள்நுழைக
- a) இணைய உலாவியைத் திறக்கவும். Chrome, Firefox, Safari, Edge அல்லது Opera இன் சமீபத்திய பகிப்பகள் பரிந்துரைக்கப்படுகின்றன.
- b) https://investor.boardroomlimited.com இல் உள்ள BSIP இணையதளத்திற்குச் செல்லவும்
	- உங்கள் பதிவு செய்யப்பட்ட மின்னஞ்சல் முகவரி மற்றும் கடவுச்சொல் மூலம் உங்கள் BSIP கணக்கில் உள்நுழையவும். [குறிப்பு: உங்களிடம் BSIP இல் கணக்கு இல்லையென்றால், BSIP இல் இலவசமாக பதிவு செய்யவும்/பதிவு செய்யவும் - மேலே உள்ள "படி 1.போர்டுரூம் ஸ்மார்ட் இன்வெஸ்டர் போர்ட்டலுடன் ஆன்லைனில் பதிவு செய்யுங்கள் ("BSIP")" செயல்முறையைப் பார்க்கவும்.]
- 28 மே 2024 அன்று ஏஜிஎம் தொடங்குவதற்கு ஒரு மணி நேரத்திற்கு முன்பு, அதாவது காலை 9:30 மணி முதல் எந்த  $d)$ நேரத்திலும் கூட்டத் தளம் கிடைக்கும்.
- ுந்தது.<br>"Meeting Event" என்பதைக் கிளிக் செய்து, "DRB-HICOM **பெர்ஹாட் 34வது ஆண்டு பொதுக் கூட்டத்திற்கு**" சென்று, பின்னர்<br>AGM இன் நடவடிக்கைகளில் தொலைதூரத்தில் சேர "**நேரடி கூட்டத்தில் சேரவும்**" என்பதைக் கிளிக் செய்யவ  $e)$ தலைவர்/போர்டு/மேலாண்மை குறித்து பங்குதாரர்கள் ஏதேனும் கேள்விகள் இருந்தால், அவர்கள் சந்திப்பின் போது தங்கள் கேள்விகளைச் சமாப்பிக்க செய்தியிடல் சாளர வசதியைப் பயன்படுத்தலாம். செய்தியிடல் சாளர வசதி 28 மே 2024 அன்று காலை 9:30 மணி முதல் AGM க்கு ஒரு (1) மணிநேரத்திற்கு முன்பு திறக்கப்படும்.
- வாக்களிப்பு திறக்கப்பட்டதும், வாக்களிக்கும் ஐகானைக் கிளிக் செய்யவும். தீர்மானம் மற்றும் வாக்களிக்கும் தேர்வுகள  $f)$ காட்டப்படும்.
- வாக்களிக்க, திரையில் காட்டப்பட்டுள்ள விருப்பங்களிலிருந்து உங்கள் வாக்களிக்கும் திசையைத் தேர்ந்தெடுக்கவும்.  $g)$ உங்கள் வாக்கு பெறப்பட்டதாக உறுதிப்படுத்தும் செய்தி தோன்றும்.
- h) உங்கள் வாக்கை மாற்ற மற்றொரு திசையை மீண்டும் தேர்ந்தெடுக்கவும். உங்கள் வாக்கை ரத்து செய்ய விரும்பினால், ரத்து செய் என்பதைத் தேர்ந்தெடுக்கவும்.

#### முக்கிய குறிப்புகள்:

- நேரலை இணைய ஒளிபரப்பு மற்றும் தொலைதூர இணைய வாக்களிப்புக்கான மெய்நிகர் கூட்ட தளத்தின் இணைப்பின்  $a)$ தொலைதூரப் பயனர்களின் இருப்பிடத்தில் கிடைக்கும் அலைவரிசை மற்றும் இணைய இணைப்பின் தரமானது, நிலைக்கன்மையைப் பொறுத்தது.
- $b)$ நேரலை இணைய ஒளிபரப்பிற்குப் பரிந்துரைக்கப்பட்டவை:
	- உலாவி: Chrome, Firefox, Edge, Safari அல்லது Opera இன் சமீபத்திய பதிப்புகள்.  $\mathbf{1}$
	- அலைவரிசை: உயர் வரையறை (HD) உயர்தர வீடியோ தரத்திற்கு குறைந்தபட்சம் 9 Mbps நிலையான வேகம் அல்லது  $\mathbf{H}$ . கூடுதல் HD (EHD) வீடியோ தரத்திற்கு 12 Mbps.
	- வேலை செய்யும் மற்றும் நல்ல தரமான ஸ்பீக்கர்கள் கொண்ட சாதனம்.  $III.$
- உங்கள் இணைக்கும் சாதனம் ஃபயர்வால் மற்றும் பிற பாதுகாப்பு வடிகட்டுதலுடன் பிணையத்தில் இருந்தால், RPEV வசதிகள் c) மூலம் நீங்கள் AGMக்கான அணுகலைப் பெற முடியாது. தேவைப்பட்டால் ஆன்சைட் ஐடி⁄தொழில்நுட்ப ஆதரவை நாடுங்கள்.

#### பங்கேற்பதற்கும் வாக்களிப்பதற்கும் உரிமை

- .<br>21 மே 2024 இல் பொதுக் கூட்டத்தில் ROD இல் பெயர்கள் தோன்றும் பங்குதாரர்கள் மட்டுமே AGM இல் பங்கேற்க தகுதியுடையவாகள்.
- AGM இல் பங்குதாரரால் பங்கேற்க முடியாவிட்டால், அவர்/அவள் சார்பாக பங்குபெறவும் வாக்களிக்கவும் தலைவர் உட்பட பாாக்ஸி/பாாக்ஸிகளை நியமிக்கலாம்.
- ஒரு பங்குதாரர் AGM இல் பங்கேற்க விரும்பினால், அவர்கள் ப்ராக்ஸி படிவத்தை சமர்ப்பிக்கக் கூடாது. ப்ராக்ஸி/ப்ராக்ஸிகளை நியமித்திருந்தால், பங்குதாரர் கூட்டத்தில் பங்கேற்க அனுமதிக்கப்படமாட்டார்.

### ப்ராக்ஸியை ரத்து செய்தல்

ஒரு பங்குதாரர் தனது ப்ராக்ஸி படிவத்தை AGM க்கு முன் சமர்ப்பித்து, பின்னர் வேறொரு நபரை நியமிக்க முடிவு செய்தால் .<br>அல்லது மெய்நிகா் AGM இல் தானே பங்கேற்க விரும்பினால், AGM-க்கு குறைந்தது **நாற்பத்தெட்டு மணி (48) நேரங்களுக்கு முன்பு** ப்ராக்ஸி/ப்ராக்ஸிகளின் நியமனத்தை ரத்து செய்யவும். eProxy படிவம் அல்லது இயற்பியல் ப்ராக்ஸி படிவத்தில் திரும்பப் பெறுவதற்கு கீழே உள்ள படிநிலையைக் கண்டறியவும்:-

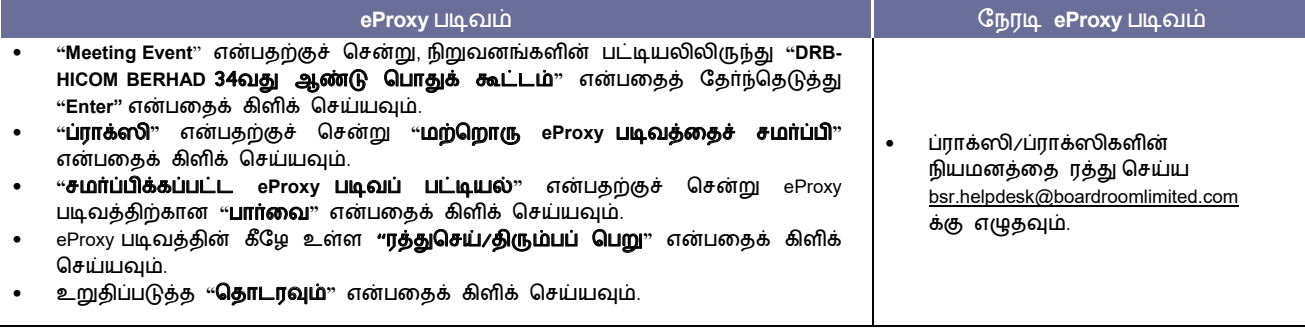

.<br>ரத்துசெய்யப்பட்டால், முன்பு நியமிக்கப்பட்ட ப்ராக்ஸி/ப்ராக்ஸிகள் AGM இல் பங்கேற்க அனுமதிக்கப்பட மாட்டார்கள். அக்ககைய நிகழ்வில், பங்குதாரர்கள் தங்கள் ப்ராக்ஸி/ப்ராக்ஸிகளுக்கு அதற்கேற்ப ஆலோசனை வழங்க வேண்டும்.

# கேள்விகளை சமர்ப்பித்தல் சந்திப்பு நாளுக்கு முன்

26 மே 2024 ஞாயிற்றுக்கிழமை காலை 10:30 மணிக்கு https://investor.boardroomlimited.com இல் BSIP மூலம் AGM க்கு முன்பாக கேள்விகளைச் சமாப்பிக்கலாம். "DRB-HICOM BERHAD 34வது ஆண்டு பொதுக் கூட்டம்" என்பதைத் தேர்ந்தெடுத்த பிறகு, "**கேள்வியைச் சமா்ப்பி**" என்பதைக் கிளிக் செய்யவும். உங்கள் கேள்விகளைச் சமா்ப்பிக்க "Meeting Event".

# சந்திப்பு நாள்

உங்கள் கேள்விகளைச் சமாப்பிக்க போர்டுரூம் மீட்டிங் போர்ட்டலில் உள்ள செய்தியிடல் ஐகானைக் கிளிக் செய்வதன் மூலம் செய்தியிடல் சாளர வசதியைப் பயன்படுத்தலாம். 28 மே 2024 அன்று காலை 10:30 மணிக்கு AGM தொடங்குவதற்கு ஒரு (1) மணிநேரத்திற்கு முன்பு செய்தியிடல் சாளர வசதி திறக்கப்படும், மேலும் தலைவர் கேள்வி பதில் அமர்வு முடிவடைவதை அறிவிக்கும் வரை திறந்திருக்கும்.

# c. ஆண்டறிக்கை மற்றும் ஆண்டுப் பொதுக்கூட்டம் தொடர்புடைய ஆவணங்களை பெறுவது எப்படி

பின்வரும் ஆவணங்களின் நகல்களை நிறுவன வலைத்தளமான https://www.drb-hicom.com/investors/agm-33/ - இல் பெறலாம்

- 1. 31 டிசம்பா 2023 இல் முடிவடைந்த நிதியாண்டுக்கான ஒருங்கிணைக்கப்பட்ட ஆண்டறிக்கை.
- II. 34வது ஏஜிஎம்-க்கான அறிவிப்பு
- III. Proxy படிவம்
- IV. கார்ப்பரேட் ஆளுகை அறிக்கை 2023
- V. வருவாய் அல்லது வாத்தகத் தன்மையின் தற்போதைய தொடர்ச்சியான தொடர்புடைய தரப்பு பரிவர்த்தனைகளுக்கான ("RRPT") பங்குதாரர்களின் ஆணையின் முன்மொழியப்பட்ட புதுப்பித்தல் தொடர்பாக பங்குதாரர்களுக்கான சுற்றறிக்கை

\*ஒருங்கிணைக்கப்பட்ட ஆண்டு அறிக்கை 2023 நிலைக்கன்மை அறிக்கை 2023 ஜ உள்ளடக்கியது.

டிசம்பர் 31, 2023 இல் முடிவடைந்த நிதியாண்டிற்கான DRB-HICOM ஆண்டு அறிக்கையின் அச்சிடப்பட்ட நகல் உங்களுக்குத் தேவைப்பட்டால், https://investor.boardroomlimited.com இல் Boardroom Smart Investor Portal மூலம் "Investor Services" மெனுவின் கீழ் "Request for Integrated Annual Report" என்பதைத் தேர்ந்தெடுத்து நீங்கள் விண்ணபிக்கலாம்.

#### D. மேல் விவாங்களுக்கு

AGM க்கு முன் போர்டுரூம் மீட்டிங் போர்டல் அல்லது ப்ராக்ஸி சந்திப்பு தொடர்பான ஏதேனும் விவரங்கள் தேவைப்பட்டால் அல்லது **மெய்நிகர் AGM இல் பங்கேற்பதில் ஏதேனும் தொழில்நுட்ப சிக்கல்கள் இருந்தால்** திங்கள் முதல் வெள்ளி வரை காலை 8:30 முதல் மாலை 5:30 வரை அலுவலக நேரத்தில் போர்டுரூமைத் தொடர்பு கொள்ளவும். மாலை. (பொது விடுமுறை நாட்கள் கவிர):

#### போர்டுரூம் பங்கு பதிவாளர்கள் Sdn. Bhd

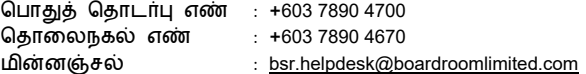

-- முடிவடைகிறது --